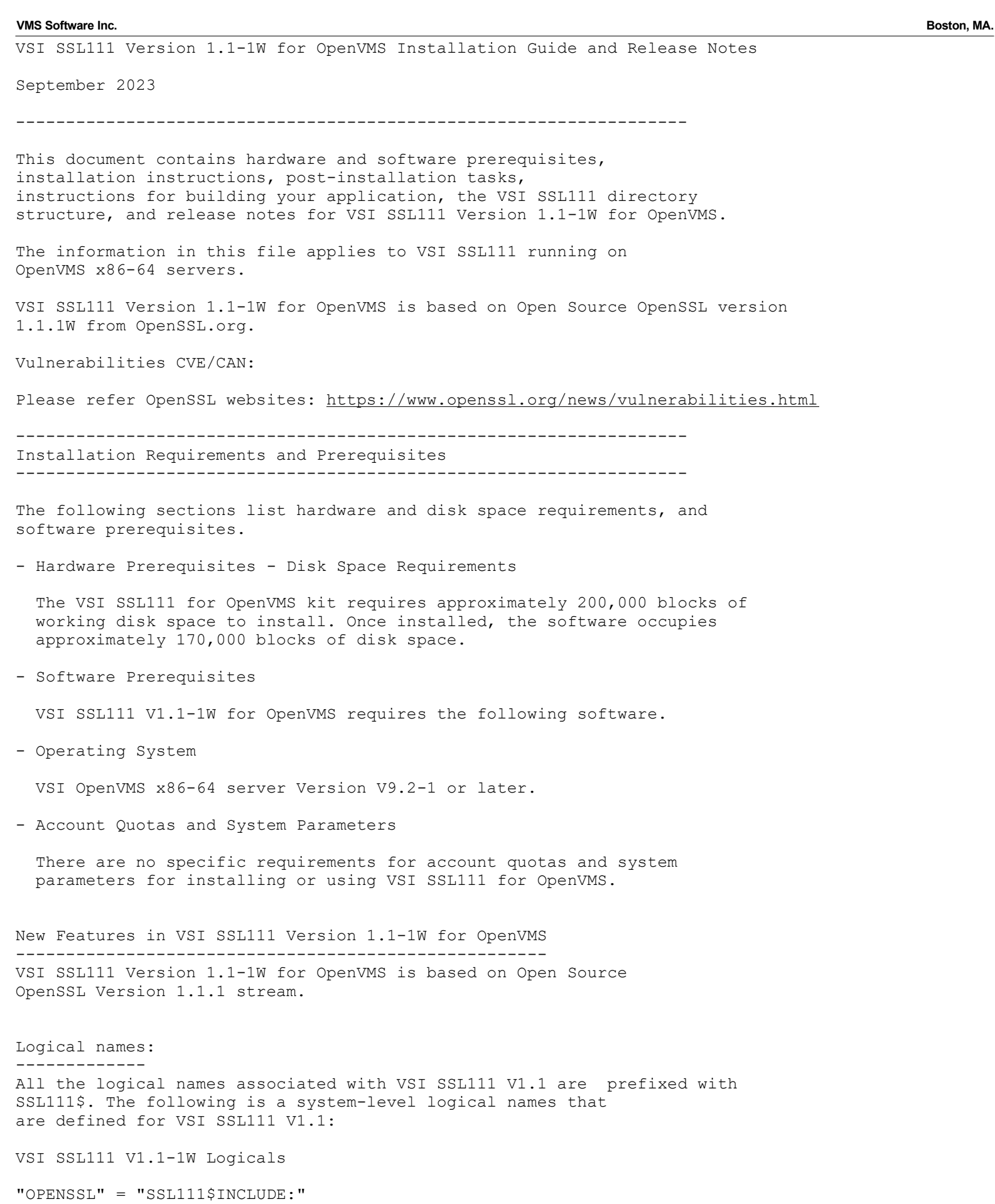

"SSL111\$CERT" = "SSL111\$ROOT:[DEMOCA.CERTS]" "SSL111\$CERTS" = "SSL111\$ROOT:[DEMOCA.CERTS]" "SSL111\$COM" = "SSL111\$ROOT:[COM]"

**VMS Software Inc.** Boston, MA. "SSL111\$CONF" = "SSL111\$ROOT:[DEMOCA.CONF]" "SSL111\$CRL" = "SSL111\$ROOT:[DEMOCA.CRL]" "SSL111\$EXAMPLES" = "SYS\$COMMON:[SYSHLP.EXAMPLES.SSL111]" "SSL111\$EXE" = "SSL111\$ROOT:[X86\_EXE]" "SSL111\$INCLUDE" = "SSL111\$ROOT:[INCLUDE]" "SSL111\$KEY" = "SSL111\$ROOT:[DEMOCA.CERTS]" "SSL111\$KEYS" = "SSL111\$ROOT:[DEMOCA.CERTS]" "SSL111\$PRIVATE" = "SSL111\$ROOT:[DEMOCA.PRIVATE]" "SSL111\$ROOT" = "SYS\$SYSDEVICE:[VMS\$COMMON.SSL111.]" These logical names get defined by invoking SYS\$STARTUP:SSL\$STARTUP.COM and SYS\$STARTUP:SSL111\$STARTUP.COM startup command procedures respectively. The logical name "OPENSSL" is mainly used to identify the OpenSSL header file location for building a product against OpenSSL (SSL111\$INCLUDE:). Directory names: --------------- The top level directory structure for VSI SSL111 V1.1 is SYS\$SYSDEVICE:[VMS\$COMMON.SSL111]. VSI SSL111 V1.1 example programs are located in SYS\$COMMON:[SYSHLP.EXAMPLES.SSL111] directory. Command procedure names: ----------------------- The relevant command procedure names are prefixed with "SSL111" for the VSI SSL111 V1.1 product. For example: SYS\$STARTUP:SSL111\$STARTUP.COM SSL111\$COM:SSL111\$CERT\_TOOL.COM Library names: ------------- Library names for VSI SSL111 V1.1 are prefixed with SSL111\$ as follows: SYS\$SHARE:SSL111\$LIBSSL\_SHR.EXE SYS\$SHARE:SSL111\$LIBCRYPTO\_SHR.EXE SYS\$SHARE:SSL111\$LIBSSL\_SHR32.EXE SYS\$SHARE:SSL111\$LIBCRYPTO\_SHR32.EXE OpenSSL documentation from the Open Group ----------------------------------------- Documentation about the OpenSSL project and The Open Group is available at the following URL: http://www.openssl.org The OpenSSL documentation was written for UNIX users. When reading UNIX-style OpenSSL documentation, note the following differences between UNIX and OpenVMS: - File specification format The OpenSSL documentation shows example file specifications in UNIX format. For example, the UNIX file specification /dka100/foo/bar/file.dat is equivalent to DKA100:[FOO.BAR]FILE.DAT on OpenVMS. - Directory format

Directories (pathnames) that begin with a period (.) on UNIX begin

with an underscore ( ) on OpenVMS. In addition, on UNIX, the tilde  $(\sim)$  is an abbreviation for SYS\$LOGIN. For example, the UNIX pathname ~/.openssl/profile/prefs.js is equivalent to the OpenVMS directory [.\_OPENSSL.PROFILE]PREFS.JS. Installing VSI SSL111 --------------------- Install the VSI SSL111 V1.1 for OpenVMS kit by entering the following command: \$ PRODUCT INSTALL SSL111 Whereupon you should observe output similar to the following: Performing product kit validation of signed kits ... %PCSI-I-VSIVALPASSED, validation of VSI-X86VMS-SSL111-V0101-1W-1.PCSI\$COMPRESSED;1 succeeded The following product has been selected: VSI X86VMS SSL111 V1.1-1W Layered Product Do you want to continue? [YES] Configuration phase starting ... You will be asked to choose options, if any, for each selected product and for any products that may be installed to satisfy software dependency requirements. Configuring VSI X86VMS SSL111 V1.1-1W: SSL111 for OpenVMS X86-64 V1.1-1W (Based on OpenSSL 1.1.1W) Copyright 2023 VMS Software, Inc. Do you want the defaults for all options? [YES] Do you want to review the options? [NO] yes VSI X86VMS SSL111 V1.1-1W: SSL111 for OpenVMS X86-64 V1.1-1W (Based on OpenSSL 1.1.1W) Run the installation verification procedure (IVP)?: YES Are you satisfied with these options? [YES] Execution phase starting ... The following product will be installed to destination: VSI X86VMS SSL111 V1.1-1W DISK\$X86SYS:[VMS\$COMMON.] Portion done: 0%...10%...30%...40%...50%...60%...80%...90%...100% The following product has been installed: VSI X86VMS SSL111 V1.1-1W Layered Product %PCSI-I-IVPEXECUTE, executing test procedure for VSI X86VMS SSL111 V1.1-1W ... %PCSI-I-IVPSUCCESS, test procedure completed successfully VSI X86VMS SSL111 V1.1-1W: SSL111 for OpenVMS X86 V1.1-1W (Based on OpenSSL 1.1.1W) Review the Installation Guide and Release Notes for post install directions. Review the Installation Guide and Release Notes for post upgrade verification suggestions. Refer to SYS\$HELP: SSL111-W-X86.RELEASE NOTES for more information.  $\mathsf{S}$ 

Stopping and restarting the installation: ----------------------------------------

To stop the procedure at any time, press Ctrl/Y.

Enter the DCL command PRODUCT REMOVE SSL111 to reverse any changes to the system that occurred during the partial installation. This deletes all files created up to that point and causes the installation procedure to exit.

To restart the installation, go back to the beginning of the installation procedure.

Post-installation Tasks -----------------------

After the installation is complete, perform the steps in one of the following sections:

- Ensuring SSL111 startup, shutdown, and logical name creation files are executed

Add SSL111\$STARTUP.COM to SYS\$MANAGER:SYSTARTUP VMS.COM to define SSL111\$ logical names and install shareable images.

 Also, add SSL111\$SHUTDOWN.COM to SYS\$MANAGER:SYSHUTDWN.COM to remove installed images and deassign the SSL111\$ logical names at system shutdown.

- Define the foreign commands that use the OpenSSL utility OPENSSL.EXE such as openssl, ca, enc, req, and X509, by entering the following command:

\$ @SSL111\$COM:SSL111\$UTILS

- Optionally run the Installation Verification Procedure (IVP) test by entering the following command:

\$ @SYS\$TEST:SSL111\$IVP.COM

- Optionally start the Certificate Tool by entering the following command:

\$ @SSL111\$COM:SSL111\$CERT\_TOOL

 This menu-driven tool allows you to create and view certificates and certificate requests and to sign certificate requests.

VSI SSL111 directory structure

------------------------------ The VSI SSL111 directory structure is as follows:

Root directory: SYS\$SYSDEVICE:[VMS\$COMMON]

[SSL111] - Top-level directory created by default in SYS\$SYSDEVICE:[VMS\$COMMON].

One of the following two directories:

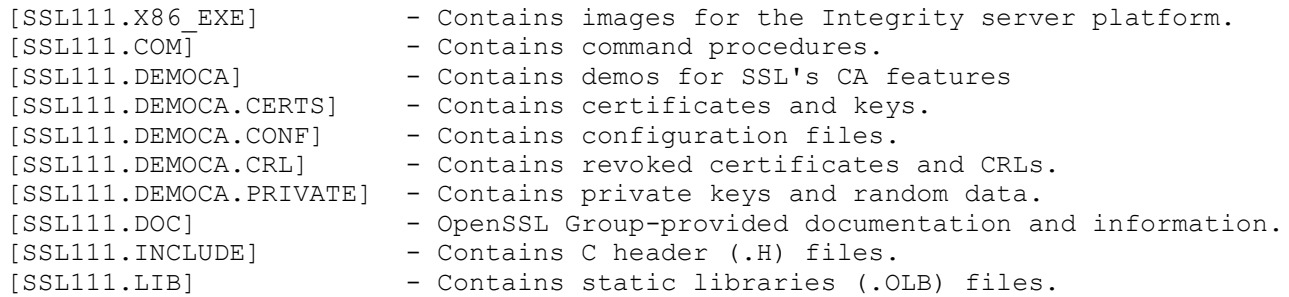

**VMS Software Inc.** Boston, MA.

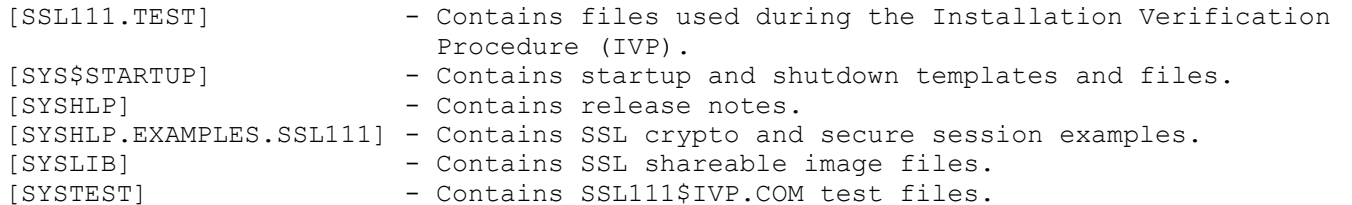

Note that the VSI SSL111 example programs are located in SYS\$COMMON:[SYSHLP.EXAMPLES.SSL111]. The logical name SSL111\$EXAMPLES points to this directory.

Building a VSI SSL111 application

---------------------------------

VSI SSL111 for OpenVMS provides shareable images that contain 64-bit APIs and shareable images that contain 32-bit APIs. You can choose which API you wish to use when you compile your application.

The file names for these shareable images are as follows:

SYS\$SHARE:SSL111\$LIBSSL SHR.EXE - 64-bit SSL APIs SYS\$SHARE: SSL111\$LIBCRYPTO SHR.EXE - 64-bit Crypto APIs SYS\$SHARE: SSL111\$LIBSSL SHR32.EXE - 32-bit SSL APIs SYS\$SHARE:SSL111\$LIBCRYPTO SHR32.EXE - 32-bit Crypto APIs

When you compile your application using VSI C, use the /POINTER SIZE=64 qualifier to take advantage of the 64-bit APIs. The default value for the /POINTER SIZE qualifier is 32.

Linking your application is the same for either 64-bit or 32-bit APIs. However, the options file used contains either the 64-bit or 32-bit references to the appropriate shareable image.

Building an application using 64-Bit APIs -----------------------------------------

To build (compile and link) an example program using the 64-bit APIs, enter the following commands:

\$ CC/POINTER\_SIZE=64/PREFIX=ALL SAMPLE.C \$ LINK/MAP SAMPLE,LINKER\_OPT/OPTIONS

In these commands, LINKER\_OPT.OPT is a simple text file that contains the following lines:

SYS\$SHARE:SSL111\$LIBSSL\_SHR/SHARE SYS\$SHARE:SSL111\$LIBCRYPTO\_SHR/SHARE

Building an application using 32-Bit APIs ----------------------------------------- To build (compile and link) an example program using the 32-bit APIs, enter the following commands:

\$ CC/PREFIX=ALL SAMPLE.C \$ LINK/MAP SAMPLE,LINKER\_OPT/OPTIONS

In these commands, LINKER OPT.OPT is a simple text file that contains the following lines:

SYS\$SHARE:SSL111\$LIBSSL\_SHR32/SHARE SYS\$SHARE:SSL111\$LIBCRYPTO\_SHR32/SHARE

Release Notes

-------------

This section contains notes on the current release of VSI SSL111 for OpenVMS.

The no-md2, no-mdc2, no-idea, no-rc5 and no-asm options were used during configuration phase of VSI SSL111 V1.1 building.

# Legal caution

-------------

SSL/TLS data transport requires encryption. Many governments, including the United States, have restrictions on the import and export of cryptographic algorithms. Please ensure that your use of VSI SSL111 is in compliance with all national and international laws that apply to you.

### Preserve configuration files before manually uninstalling VSI SSL111 --------------------------------------------------------------------

Preserving configuration files is not necessary when you perform a regular upgrade or reinstallation of VSI SSL111 using the PRODUCT INSTALL command.

However, if you intend to uninstall VSI SSL111 and wish to preserve any modifications to the VSI SSL111 configuration files you should back up these files to a different disk or directory before you enter the PRODUCT REMOVE command to remove the VSI SSL111 kit. If you do not take a backup then any changes you made to OPENSSL-VMS.CNF and OPENSSL.CNF will be lost when you perform the PRODUCT REMOVE.

When you have completed the reinstallation of VSI SSL111, move the saved items back into the VSI SSL111 directory structure.

### Configuration command procedure template files

----------------------------------------------

The configuration files included in the VSI SSL111 kit are named OPENSSL.CNF TEMPLATE and OPENSSL-VMS.CNF TEMPLATE. This prevents PCSI from overwriting the .CNF files and allows you to preserve any modifications you made to OPENSSL.CNF and OPENSSL-VMS.CNF if you installed a previous release of VSI SSL111 for OpenVMS.

If you are upgrading from a previous version of VSI SSL111, after you install the VSI SSL111 kit, compare the new .CNF\_TEMPLATE files with your existing .CNF files and add any new information as required.

If you did not previously install a VSI SSL111 for OpenVMS kit, both the . CNF TEMPLATE and . CNF files are provided.

#### VSI SSL111 requirement to install on system disk ------------------------------------------------

The option to install to a location other than the system disk is no longer available. If you download VSI SSL111 and install it as a layered product, it must be installed on the system disk.

Shutdown VSI SSL111 before installing on common system disk -----------------------------------------------------------

Before installing VSI SSL111 to a common system disk in a cluster, you must first shutdown VSI SSL111 by entering the following command on each node in the cluster:

### \$ @SYS\$STARTUP:SSL111\$SHUTDOWN

Shutting down VSI SSL111 deassigns logical names and removes installed shareable images that may interfere with the installation.

After the installation is complete, start VSI SSL111 by entering the following command on each node in the cluster:

## \$ @SYS\$STARTUP:SSL111\$STARTUP

Note: If you are installing on a common cluster disk and not a common system disk, omit the SYS\$STARTUP logical name and specify the specific startup directory in the shutdown and startup commands. For example:

\$ @device:[directory.SYS\$STARTUP]SSL111\$SHUTDOWN \$ @device:[directory.SYS\$STARTUP]SSL111\$STARTUP

OpenSSL version command displays VSI SSL111 for OpenVMS version

--------------------------------------------------------------- The OpenSSL command line utility command VERSION includes the VSI SSL111 for OpenVMS version. The OpenSSL VERSION command displays output similar to the following:

OpenSSL> version OpenSSL 1.1.1W XX XXX XXXX SSL111 for OpenVMS V1.1(1W) XXX XX XXXX

# Certificate tool cannot have simultaneous users

----------------------------------------------- Only one user/process should use the Certificate Tool at a time. The tool does not have a locking mechanism to prevent unsynchronized accesses of the database and serial file, which could cause database corruption.

#### Protect certificates and keys -----------------------------

When you create certificates and keys with the Certificate Tool, take care to ensure that the keys are properly protected to allow only the owner of the keys to use them. A private key should be treated like a password. You can use OpenVMS file protections to protect the key file, or you can use ACLs to protect individual key files within a common directory.

Environment Variables ---------------------

OpenSSL environmental variables have two formats, as follows:

\$var \${var}

In order for these variables to be parsed properly and not be confused with logical names, VSI SSL111 for OpenVMS only accepts the \${var} format.

IDEA, RC5 and MDC2 symmetric cipher algorithms not supported ------------------------------------------------------------

The IDEA, RC5 and MDC2 symmetric cipher algorithms are not provided. These algorithms are under copyright protection, and VSI does not have the right to use these algorithms.

APIs RAND egd, RAND egd bytes, and RAND query egd bytes not supported --------------------------------------------------------------------- The RAND egd(), RAND egd bytes(), and RAND query egd bytes() APIs are not available on OpenVMS.

To obtain a secure random seed on OpenVMS, use the RAND\_poll() API.

Documentation from the OpenSSL Website ---------------------------------------

The documentation on the OpenSSL website is located at https://www.openssl.org/docs/. It is likely that the API and command line documentation shipped with this kit will differ from the documentation on the OpenSSL website at some point. If such a situation arises, you should consider the API documentation on the OpenSSL website to have precedence over the documentation included in this kit.

Extra Certificate Files ? \*PEM

------------------------------

When you sign a certificate request using either the Certificate Tool or the OpenSSL utility, you may notice that an extra certificate is produced with a name similar to SSL\$CRT01.PEM. This certificate is the same as the certificate that you produced with the name you chose. These extra files are the result of the OpenSSL demonstration Certificate Authority (CA) capability, and are used as a CA accounting function. These extra files are kept by the CA and can be used to generate Certificate Revocation Lists (CRLs) if the certificate becomes compromised.

-- end of file --